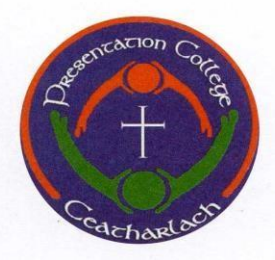

# **Presentation College**

Carlow

Tel: 059 91 43927 Email: info@presentationcollegecarlow.com

Fax: 059 91 40645 Web: www.presentationcollegecarlow.com

Log in

## Online School Payment Facility

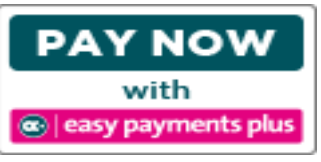

We have introduced a facility with Easy Payments Plus (EPP) to allow you to pay school expenses securely online with your debit or credit card.

## **\*\*\*We would encourage ALL parents to avail of this facility\*\*\***

## **ACTIVATION – PLEASE ACTIVATE YOUR ACCOUNT AS PROMPTLY AS POSSIBLE:**

- Click on the Online Payments button on the school's websit[e](http://www.presentationcollegecarlow.com/) [www.presentationcollegecarlow.com](http://www.presentationcollegecarlow.com/) (Top right-hand side on homepage)
- Select **Activate Account** on the menu at the top of the screen.
- You are asked for YOUR mobile phone number and YOUR surname. *(Note the default mobile number is that of mother or guardian receiving text messages from the school's VSware system. If your number has changed please notify the school as you will not be able to activate your account unless the correct mobile number is used.)*
- You will then receive an activation code via text message to your phone.
- Input this code together with your email address and a password to activate your account.
- You can then use this email address and password to login and make payments.

### How does a parent activate their account?

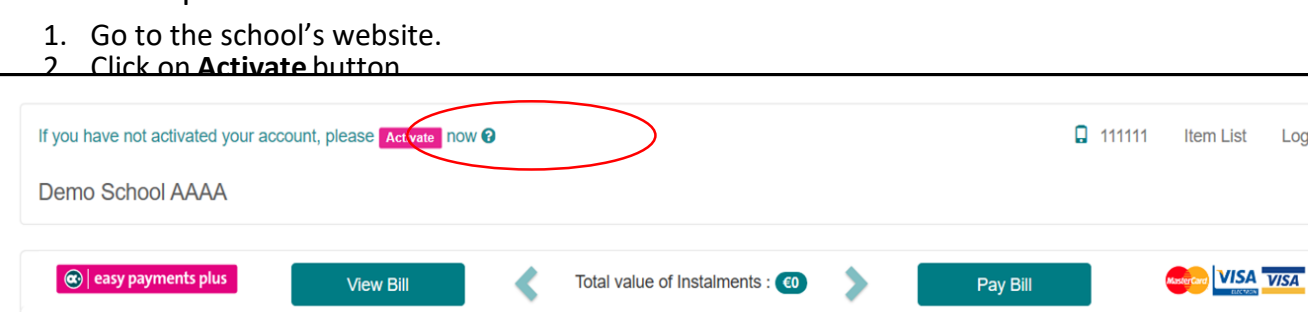

### Input mobile number and surname **(as per the school's records)**

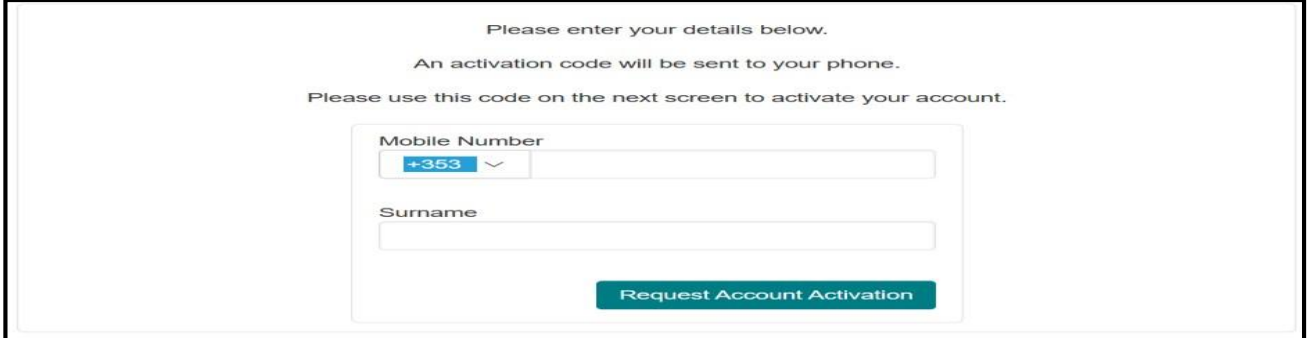

- 3. Easy Payments Plus will try to match the above data against the school's EPP database. If a match is successful, then the parent will be texted a code to their mobile phone.
- 4. The parent then completes their account activation by inputting the data on the screen below:

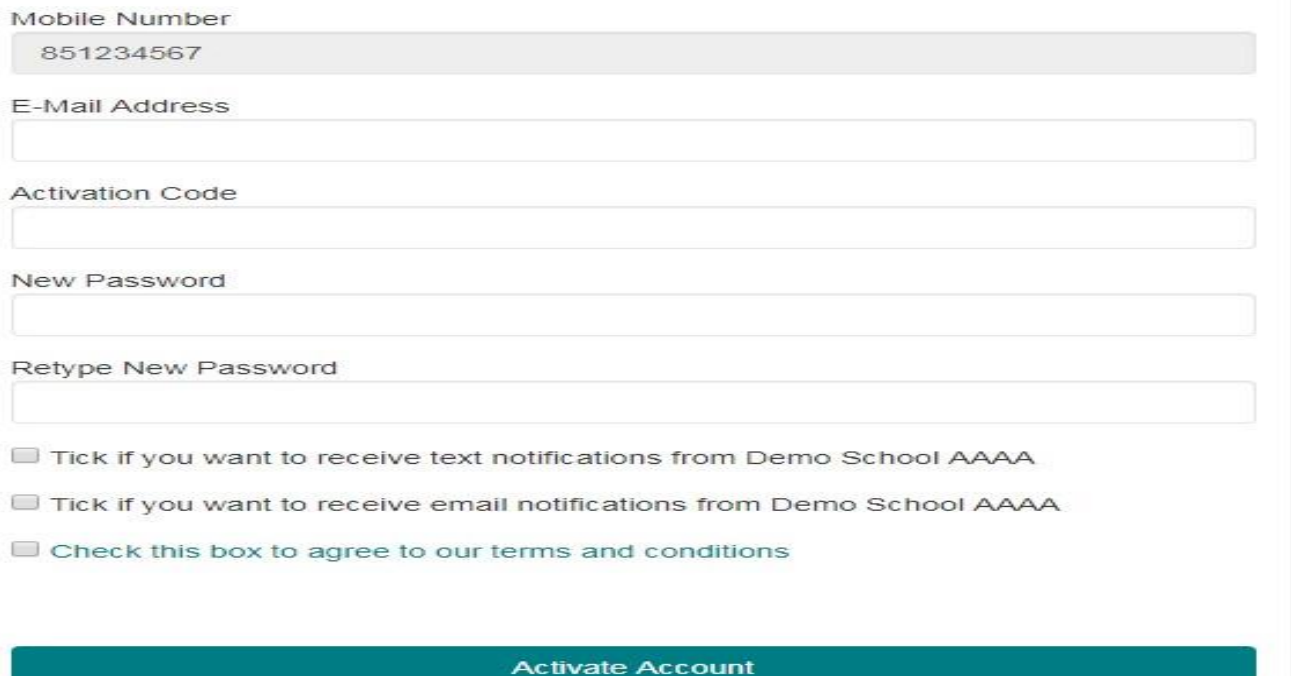

#### **PAYMENT**

- Go to the school's website and select the Online Payments button.
- Login using the email address and password you input during account activation.
- Follow the instructions to select the item(s) to pay and enter your card details. **Please make sure to select the correct item from the Fee Type and Fee List drop-down boxes. Failure to select the correct item will result in the item appearing as unpaid and further payment requests being received.**
- You will receive a receipt via email for every payment you make.
- From then on you can login to your account at any time and look at payments you have made and any instalments you have set up.

#### **SECURITY**

- All payments are processed using SSL (Secure Socket Layer) technology, which ensures the security of the transaction as it is being processed.
- All payments are processed by a PCI (Payment Card Industry) compliant payment processor, which ensures all card holder's data is managed securely.
- Easy Payments Plus has updated its policies, processes and procedures to ensure that student data is held in a GDPR compliant manner.